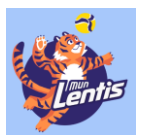

## Valitse *Power Cup* → *Ottelut* → *Pistelasku*

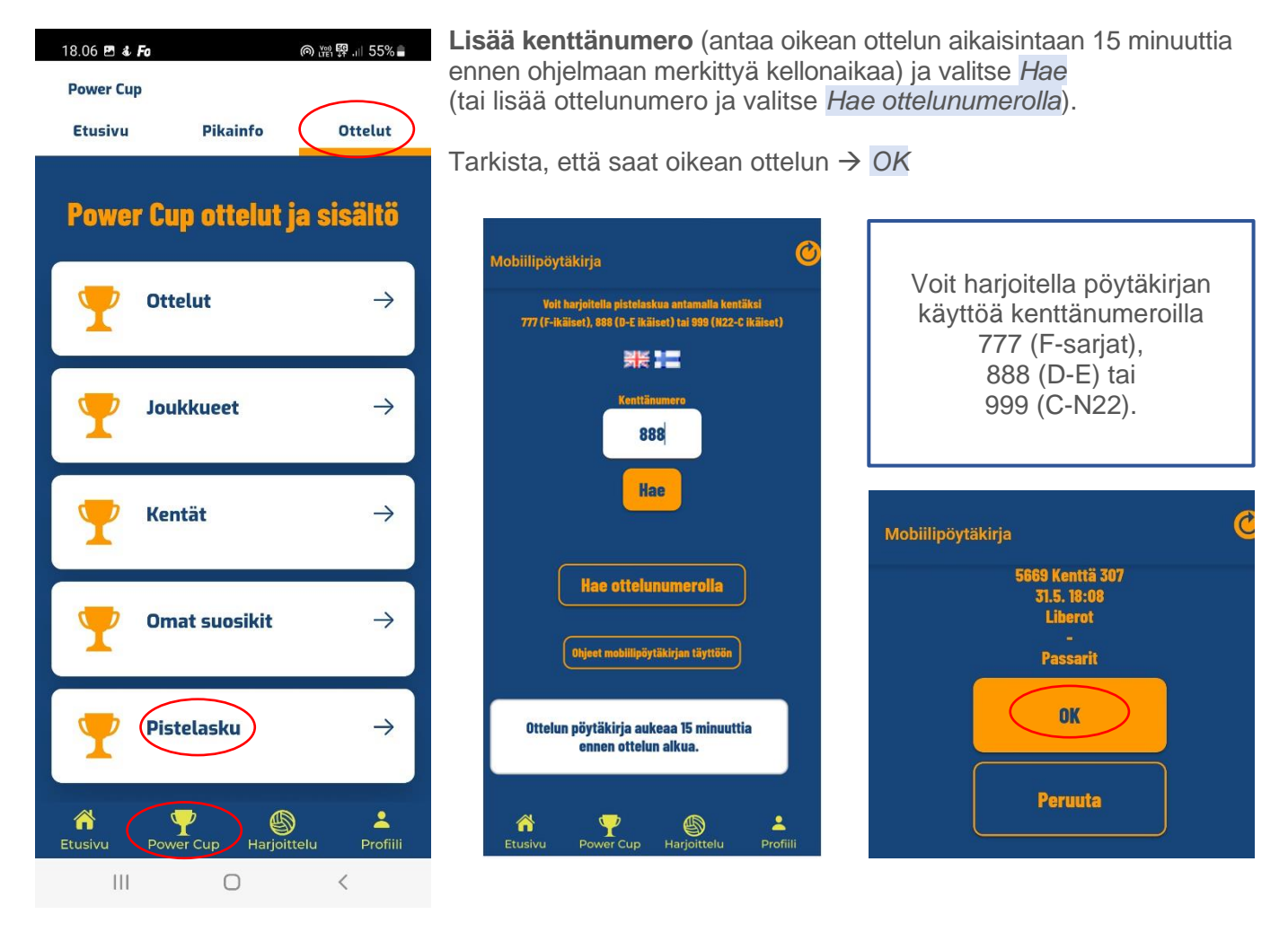

Valitse *Aloita live.* Merkitse aloittava joukkue arvonnan jälkeen → ensimmäisen syötön lähtiessä valitse *Aloita erä.*

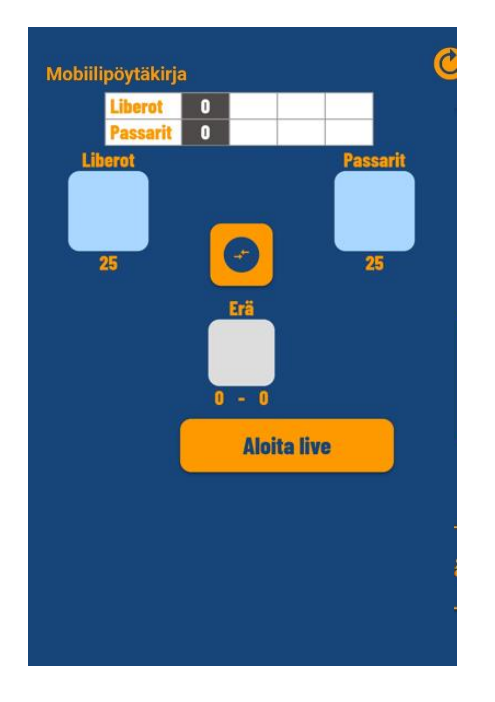

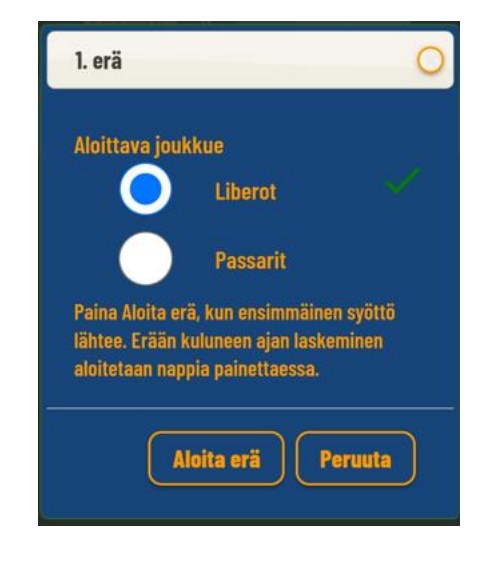

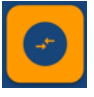

Voit vaihtaa pöytäkirjassa joukkueet toisin päin, siten saat joukkueet pöytäkirjassa samoin päin kuin ne ovat kentällä.

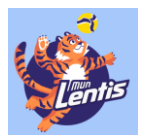

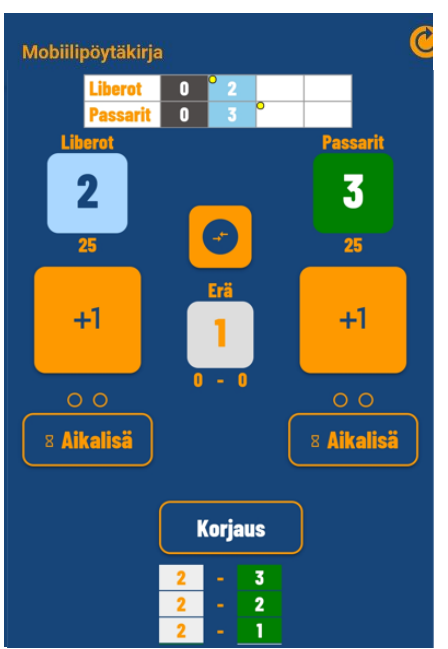

**Merkitse saatu piste** *+1*-painikkeella oikealle joukkueelle. Joukkueiden saavuttamien pisteiden vihreä taustaväri kertoo seuraavana syöttövuorossa olevan joukkueen (F-sarjoissa vuorotellen, D-E-sarjoissa tiebreakena, C-N22-sarjoissa normaalisti).

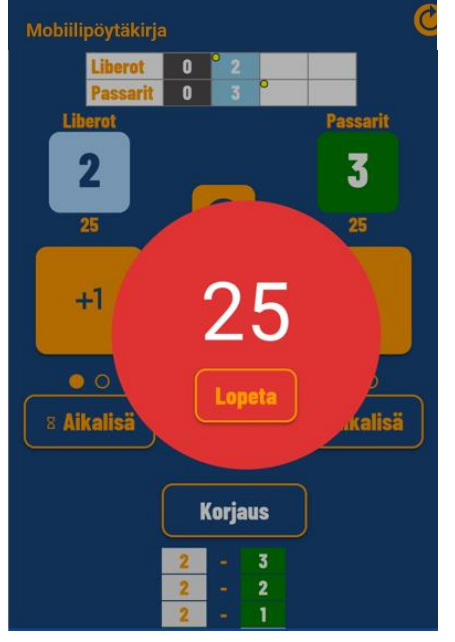

**Aikalisä** merkitään *Aikalisä*-painikkeella, samalla saat ajanottokellon. Jos joukkueet palaavat kentälle ennen kuin aika loppuu, voit lopettaa ajanoton.

> **Virheellisesti merkityn** pisteen tai aikalisän voit poistaa *Korjaus*-painikkeella takaperoisessa järjestyksessä kuin ne on sinne merkitty.

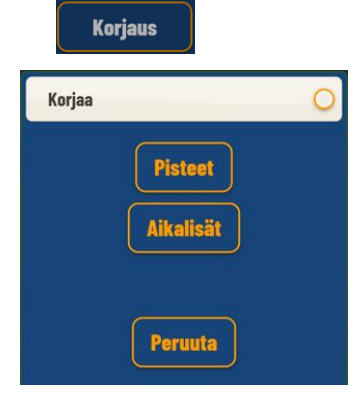

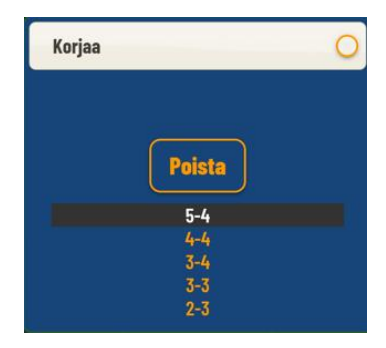

**Erän päättyessä** hyväksy ilmoitus *OK*. Jos erä päättyy virheelliseen viimeiseen pisteeseen, valitse *Peruuta* ja korjaa virhe.

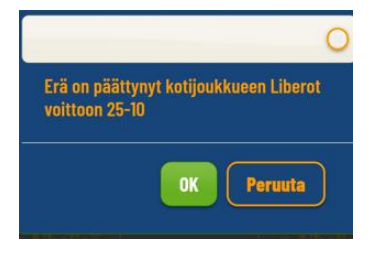

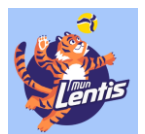

**Aloita toinen** (ja myöhemmin mahdollinen kolmas erä) samalla tavalla kuin ensimmäinenkin. Toisen erän aloittava joukkue on merkitty valmiiksi.

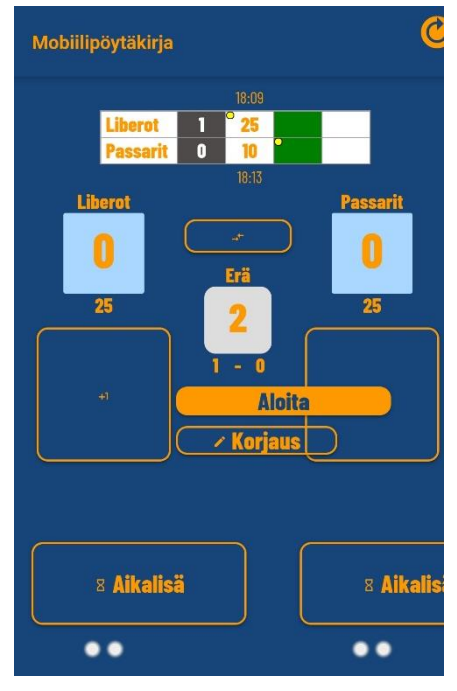

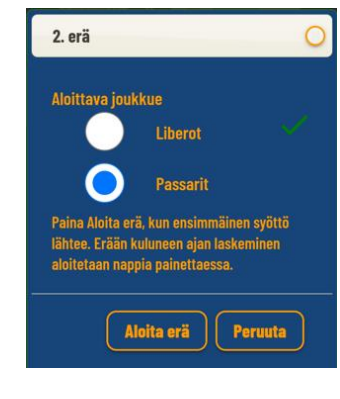

Erien päättyessä hyväksy *OK.* Jos erä päättyy virheelliseen viimeiseen pisteeseen, valitse *Peruuta* ja korjaa virhe.

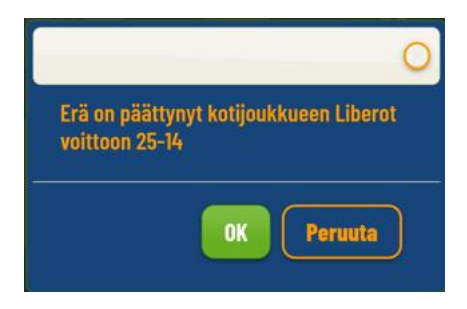

**Ottelun päättyessä** pyydä joukkueen kapteenia tai valmentajaa sekä tuomaria tarkistamaan tulos. Valitse *Päätä ottelu.*

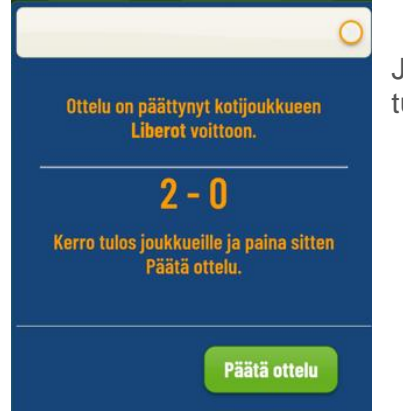

Jos tässä vaiheessa huomaat, että tulos on virheellinen, ota yhteyttä tulospalveluun.